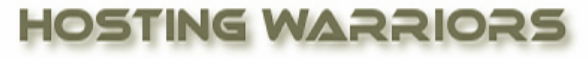

Christian Web Hosting for Warriors on a Mission"

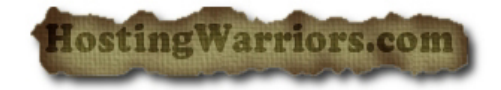

If you are experiencing problems using any database related software you have installed on the server, you may check your databases for errors.

## **Check a Database for Errors**

To check a database:

Login to cPanel and click on the "MySQL Databases" icon

- 1. In the *Check DB* drop-down menu, select the database you wish to check.
- 2. Click *Check DB*.
- 3. cPanel will run a script that checks to make sure the database is functional. The results will appear on a new screen.
	- o If cPanel detects a problem in the database, it will indicate which table is corrupted.
	- o If the *Check Complete* message appears without a notification that the database is corrupted, then the database is functional.

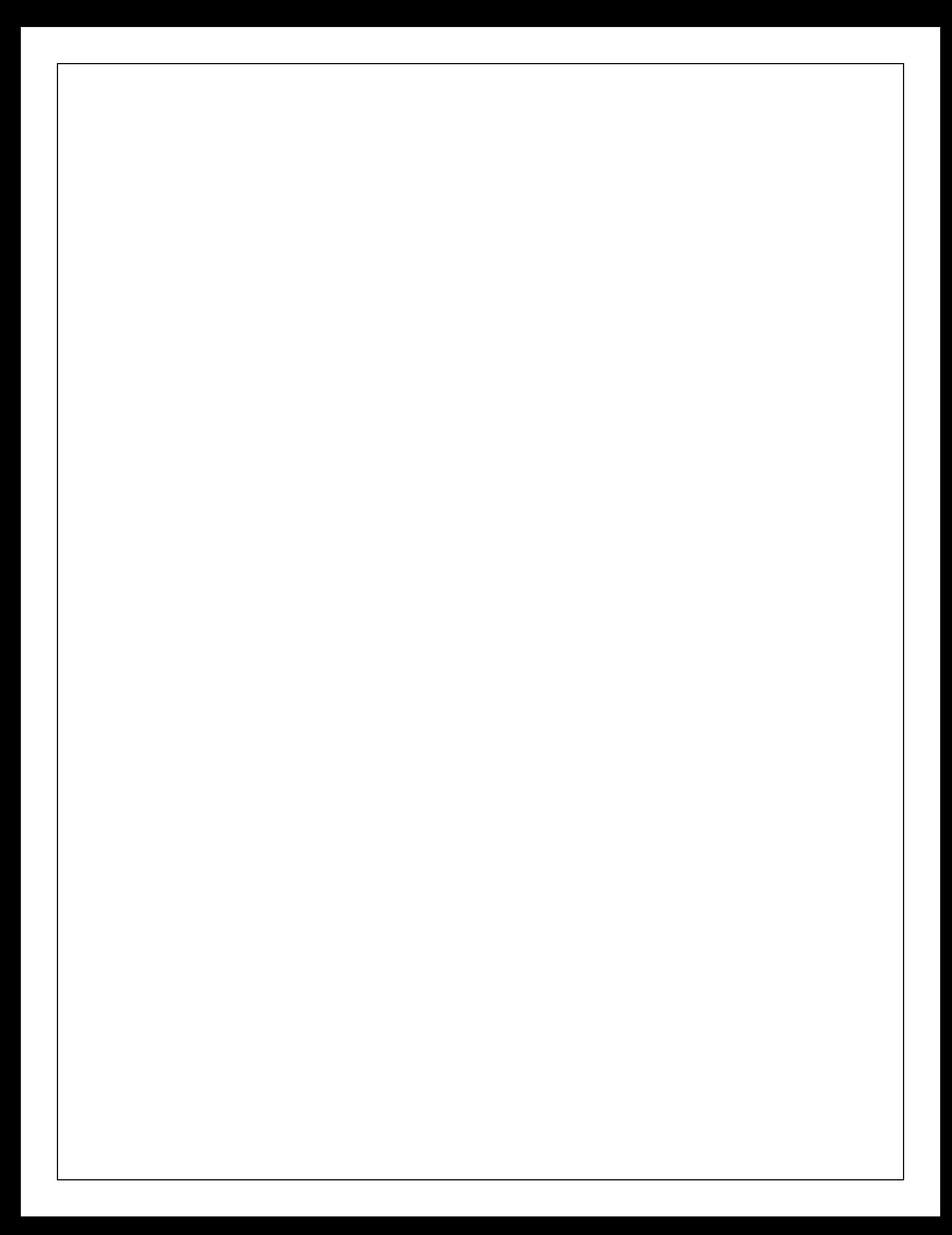